## **n°111: JUILLET-SEPTEMBRE 2023** Keyjob training & support

### formation, support, coaching et développement

### 2| MICROSOFT PLANNER : LA SOLUTION TOUT-EN-UN POUR UNE GESTION DE PROJET RÉUSSIE

4 PILOTEZ VOS PROJETS EN TOUTE SÉRÉNITÉ AVEC MICROSOFT PROJECT

> 8| DÉCOUVREZ NOS FORMATIONS BONNES PRATIQUES

NOTRE AGENDA POUR :

5| LES MODULES ONLINE

10| LES FORMATIONS CALENDRIER

Votre partenaire pour la formation et le support depuis 1986

#### JUILLET – SEPTEMBRE 2023

Marketin<br>Strategy

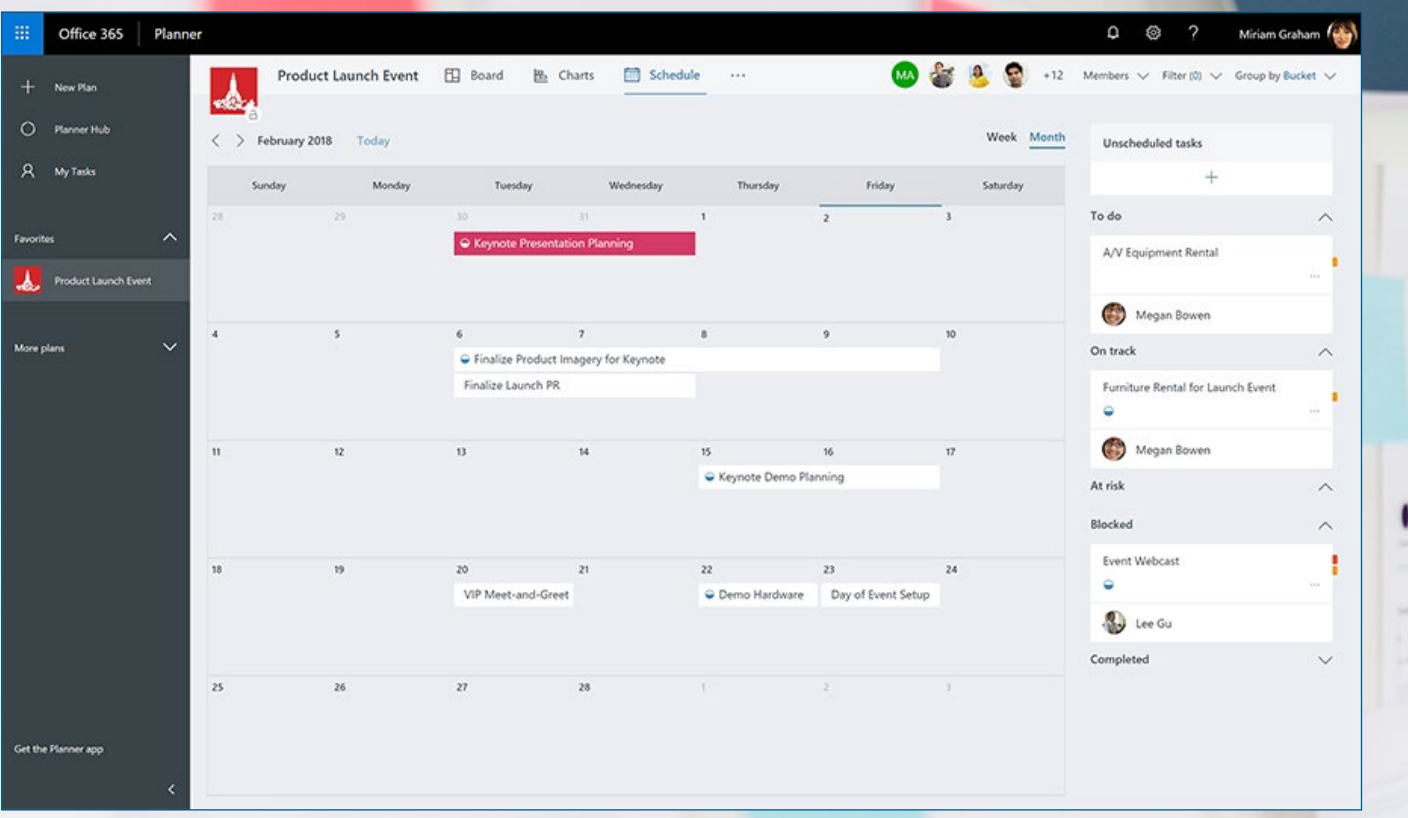

# MICROSOFT PLANNER : |BUREAUTIQUE

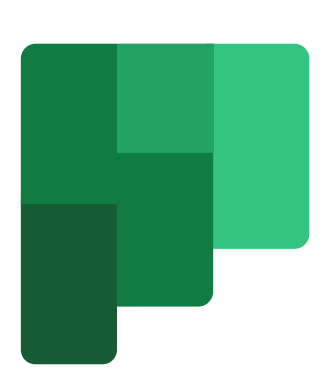

L'outil idéal pour organiser facilement vos tâches et collaborer en équipe

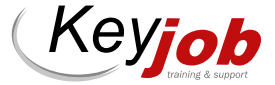

### QU'EST-CE QUE MICROSOFT PLANNER ?

Microsoft Planner est un outil en ligne de gestion de projet. Il tire son nom de sa fonction principale : la création de plans. Planner offre de nombreuses fonctionnalités, notamment la possibilité de créer et de partager des tâches de différentes manières, telles que des tableaux « kanban », des listes ou un calendrier.

L'un des principaux atouts de Planner est son intégration à la suite de logiciels Microsoft 365, qui comprend des interfaces avec des outils tels qu'Outlook, SharePoint et Teams, entre autres. Cela permet de partager facilement les plans créés dans Planner avec d'autres membres de l'équipe via Teams. Cette intégration complète permet une utilisation cohérente et fluide de la suite Microsoft 365, ce qui facilite grandement la gestion de projet.

*Votre partenaire pour la formation et le développement depuis 1986*

 $s_{t}$ 

# LA SOLUTION TOUT-EN-UN POUR UNE GESTION DE PROJET RÉUSSIE

#### Gestion des tâches au quotidien individuellement ou en collaboration

La coordination et la gestion du travail en équipe peuvent être un véritable défi. Heureusement, Microsoft Planner facilite la tâche en permettant à chaque membre de l'équipe de gérer son temps de travail en fonction des projets communs.

Avec Planner, plusieurs tableaux sont mis à disposition pour gérer efficacement les différents projets en cours. Chaque tableau permet de créer des tâches et d'assigner des responsabilités. De plus, des conversations, des pièces jointes ou des notes peuvent être associées à chaque tableau et stockées sur votre intranet SharePoint. Ainsi, la collaboration est plus fluide et efficace.

#### Quel public est visé par Microsoft Planner ?

Microsoft Planner est un outil qui convient parfaitement aux situations suivantes :

- Gestion de petits projets
- Projets qui ne nécessitent pas de gestion des ressources ou d'en connaître la charge de travail

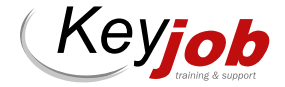

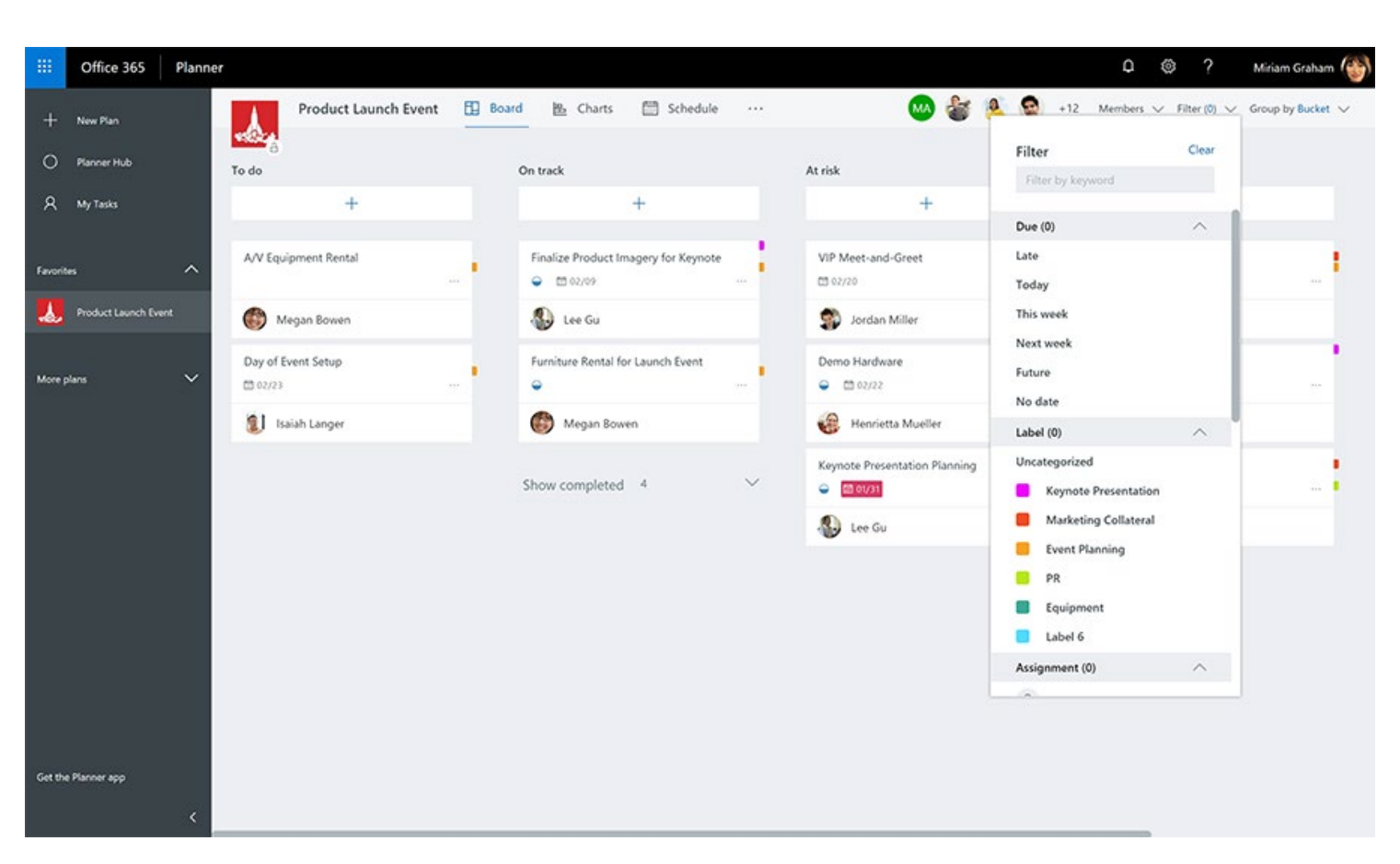

Simplifiez votre gestion de tâches avec les compartiments dans Microsoft Planner

- Approches «Agiles» telles que Kanban ou Scrum
- Projets sans dépendances entre les tâches

Microsoft Planner peut être connecté à Project Online en utilisant l'interface standard ou des outils tiers pour une gestion de projet efficace et harmonieuse.

De nombreuses entreprises utilisent déjà des méthodes agiles pour exécuter des tâches répétitives. Microsoft Planner offre une grande flexibilité pour cela, car vous pouvez structurer les plans selon vos besoins individuels, par exemple par phases, sujets ou domaines concernés. Avec Planner, vous pouvez facilement gérer les projets en équipe, planifier les tâches et suivre leur avancement, tout en restant flexible et en vous adaptant aux changements éventuels.

#### Comment tirer le meilleur parti de Microsoft Planner : aperçu des principales fonctionnalités

Gagnez en efficacité grâce à une meilleure organisation des tâches : Contrairement à une simple liste de tâches, Planner vous permet de concevoir et de structurer toutes les tâches de manière visuelle, en les affichant dans des sections liées au thème que vous pouvez nommer individuellement. Ces sections sont représentées sous forme de colonnes que vous pouvez facilement déplacer et réorganiser selon vos besoins.

Cette fonctionnalité de Planner vous permet de mieux visualiser l'ensemble des tâches liées à un projet et de les organiser de manière logique. Vous pouvez également ajouter des détails, des notes et des pièces jointes à chaque tâche pour faciliter la collaboration et la communication au sein de l'équipe.

Optimisez votre planification avec la vue de calendrier et l'intégration d'Outlook : Avec Microsoft Planner, il est possible de visualiser les tâches ayant une date de début ou de fin dans un calendrier grâce à la vue Agenda.

Cette fonctionnalité permet de mieux planifier ses activités et de ne pas manquer de délais importants. De plus, il est possible d'afficher le calendrier de Planner dans Outlook, ce qui facilite la gestion de ses tâches en un seul endroit et permet de mieux coordonner ses activités.

Visualisez votre emploi du temps et vos tâches à venir dans une vue de calendrier conviviale et interactive avec la fonctionnalité de glisser-déposer.

Patrick Bastos **Trainer** patrick.bastos@keyjob.lu

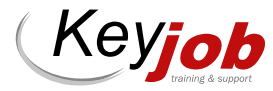

Utilisez des tableaux de bord pour suivre vos indicateurs clés de performance et atteindre vos objectifs : Chaque plan créé dans Microsoft Planner dispose d'un tableau de bord, qui offre une vue d'ensemble de toutes les tâches en cours et de celles qui ont été achevées. Grâce à différents graphiques, il est possible de suivre l'avancement du projet et de visualiser les tâches en retard. Cette fonctionnalité permet de mieux planifier les activités et d'ajuster les priorités en conséquence. En résumé, le tableau de bord de Microsoft Planner offre une interface intuitive pour mieux gérer les projets et les tâches.

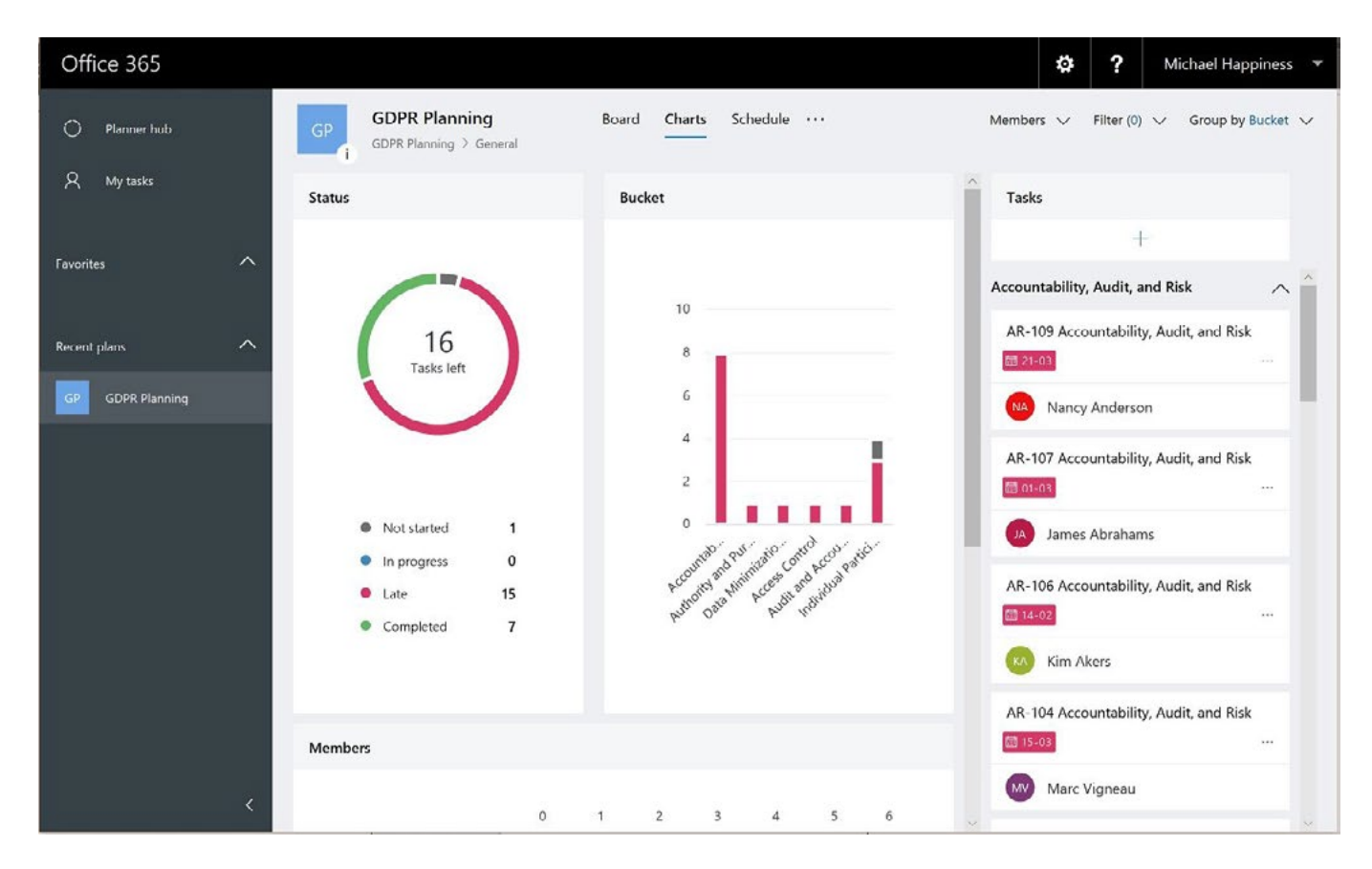

Gagnez en efficacité avec un tableau de bord qui affiche toutes les informations sur vos tâches dans Microsoft Planner.

### OPTIMISEZ VOTRE TRAVAIL À DISTANCE AVEC MICROSOFT PLANNER SUR UN PC OU DES APPAREILS MOBILES

Microsoft Planner est un outil multi-plateforme disponible en ligne et en tant qu'application mobile. Que vous utilisiez un appareil iOS ou Android, vous

pouvez accéder à Planner et travailler sur vos projets en tout lieu et à tout moment. Cette flexibilité vous permet de rester productif, même lorsque vous êtes en déplacement, et de garder une vue d'ensemble sur l'avancement de vos projets.

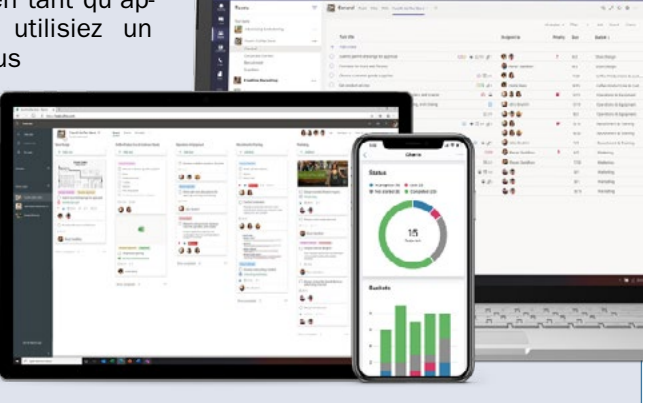

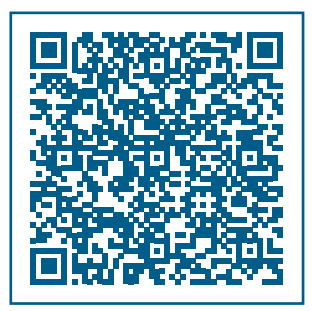

Vous souhaitez vous former et en savoir plus sur Planner, alors n'hésitez pas à contacter nos équipes et à consulter notre contenu de formation « Travailler en ligne avec les outils de Microsoft 365 ».

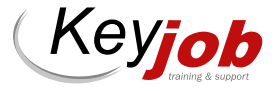

# PILOTEZ VOS PROJETS EN TOUTE SÉRÉNITÉ AVEC |BUREAUTIQUE

Dans un monde hyper connecté, une époque en perpétuel mouvement, le besoin de planification se fait parfois sentir dans la conduite de projets de plus ou moins grande envergure. C'est le meilleur moyen de faire converger les ressources de vos équipes orientées vers la résolution d'un problème commun. Pourquoi ne pas envisager un rapide aperçu de ce que peut offrir un outil de gestion tel que MS Project dans la conduite de vos projets ?

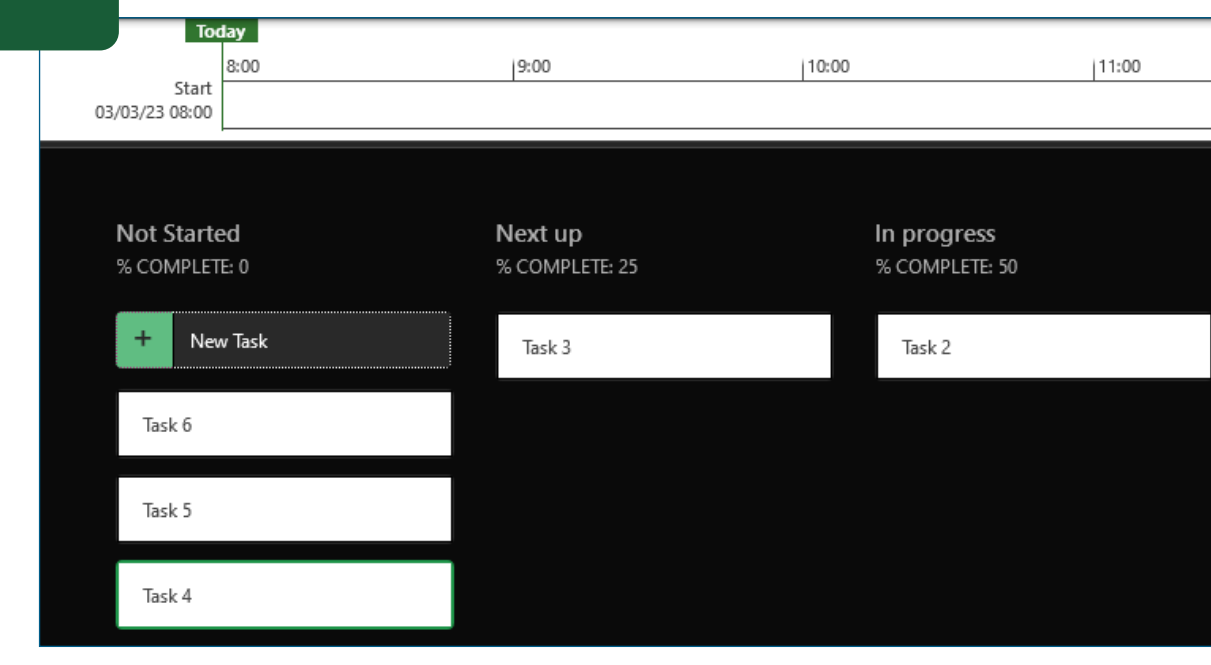

#### MS Project : qu'est-ce que c'est et à quoi ça sert ?

Ce logiciel, développé par Microsoft, est un des nombreux outils proposés par le géant américain de l'IT, dédié à la gestion de projets. Cette application permet ainsi aux planificateurs et aux chefs de projet d'organiser et piloter leurs projets, d'en gérer les ressources, le budget, etc. ; le tout selon une méthode de gestion classique en cascade, où chaque tâche dépend des autres.

Il s'agit d'un outil complexe, très complet, qui aide le chef de projet dans sa tâche depuis la planification initiale d'un projet (définition des tâches, affectation et gestion des ressources organisation du planning), jusqu'à l'exécution concrète dudit projet (pilotage des tâches et de l'état d'avancement du projet à chaque instant, gestion du niveau de charge des

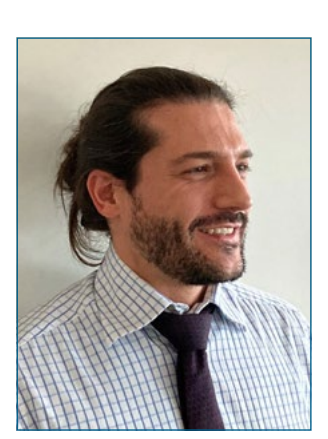

Victor Pereira **Trainer** victor.pereira@keyjob.lu

ressources, de l'état d'avancement ou de la quantité de travail effectuée ou restante, etc.). L'utilisateur est libre de créer des modèles, s'il le juge nécessaire, lui permettant de respecter une méthodologie rigoureuse dans la conduite de son, ou ses, projets. Par ailleurs, cet outil offrant de nombreuses manières de visualiser un ensemble de tâches à effectuer (ainsi que de nombreuses autres informations), il est aisé pour l'utilisateur aguerri de rapidement obtenir les informations nécessaires à la conduite au jour le jour du projet simplement en passant en revue les informations disponibles dans l'application.

Parmi les points forts de MS Project, on peut citer :

- La planification initiale des tâches en mode automatique (très pratique pour une mise à jour rapide de l'ensemble du projet).
- L'élaboration de diagrammes et visuels permettant de mieux suivre le planning initial, ainsi que l'état d'avancement du projet.
- La possibilité de gérer l'ensemble des ressources du projet.
- La gestion des calendriers (aussi bien du projet que de chacune des ressources).
- La possibilité de gérer le niveau de charge des ressources (et notamment les sur-affectations).
- La possibilité de créer des rapports visuels (sous forme de tableaux de bord) détaillés et très complets.

# MICROSOFT PROJECT

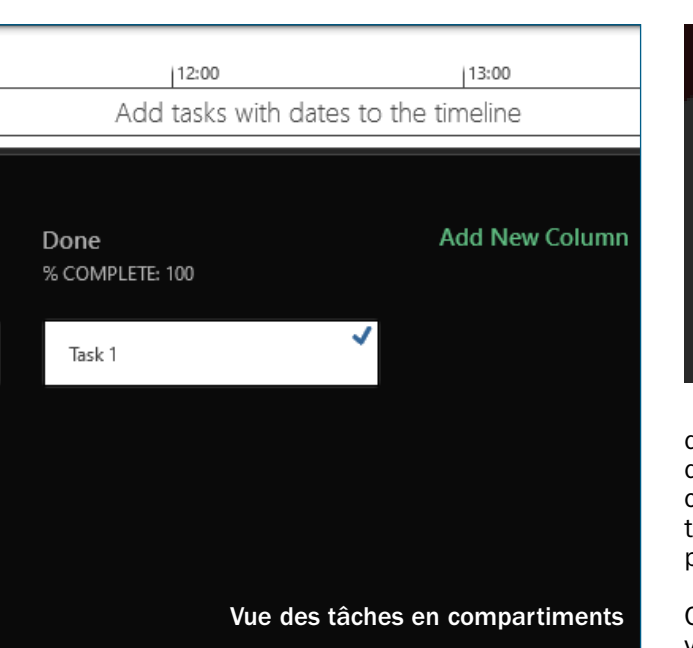

La sérénité vient… en étant organisé ! L'ensemble de ces atouts en fait un outil robuste et un compagnon de choix dans la conduite de vos projets. Bien entendu, d'autres outils concurrents existent, malgré tout, Microsoft et ses équipes de développeurs, en constante recherche du meilleur produit possible, vous proposent très régulièrement des mises à jour pour répondre au mieux aux demandes du marché.

Des nouveautés bien venues, notamment l'intégration de la gestion des sprints (depuis 2018 avec une connexion Project Online), permet d'introduire la notion de gestion Agile (scrum ou kanban – voir capture en haut à droite) dans MS Project et ainsi combler un important manque dans les méthodologies de gestion de projet. Il est dès lors possible de réaliser le suivi de son projet d'une manière moins rigide et plus réactive. On peut ainsi passer d'une gestion linéaire à une gestion plus intéractive. De nouveaux visuels accompagnant l'introduction des outils de gestion Agile ont également été introduits permettant ainsi de suivre l'avancement d'un projet à la manière de ce que proposent d'autres outils tels que Planner (voir article précé-

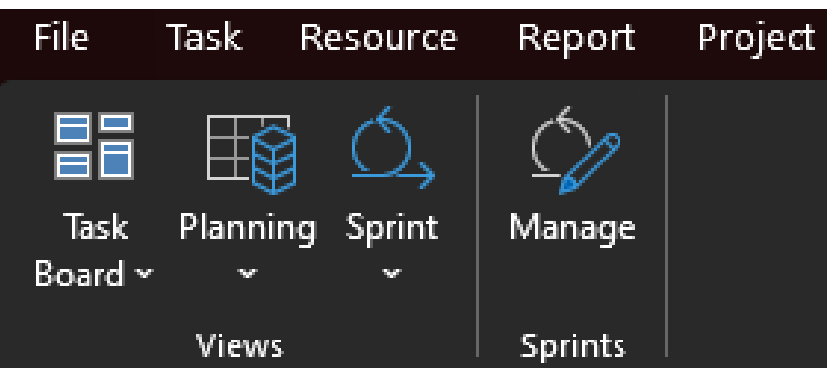

dent) et bien d'autres. L'énorme avantage de MS Project est que ce logiciel propose ces fonctionnalités en plus de ce que l'outil proposait déjà dans la conduite et le pilotage de projets.

Comme le montre la figure ci-dessus, la vue Task Board (tableau des tâches) permet d'afficher et gérer les tâches du projet selon le niveau d'avancement de celles-ci. C'est un outil bien pratique pour soutenir une méthodologie de gestion agile où les livrables ne sont pas nécessairement connus ou strictement fixés.

Et cela aide également lorsque dans la conduite du projet se fait très régulièrement sentir la nécessité des mises à jour et des ajustements du plan initial. Cette vue est dédiée à la méthodologie de suivi Kanban basée sur le principe des compartiments communicants ; et vient ainsi s'ajouter à la panoplie de suivi en cascade qui est la base de la philosophie de MS Project.

Ayez l'esprit tranquille avec la planification appropriée !

De nombreuses méthodologies de planification et techniques sont à votre disposition, il vous suffit de choisir celle qui s'accorde le mieux avec vos besoins et ceux de votre équipe ; MS Project peut vous y aider. Et afin de mener à bien son projet, ne jamais oublier ce que disait Winston Churchill :

« Ceux qui planifient font mieux que ceux qui ne planifient pas, même s'ils s'en tiennent rarement à leur plan ».

Onglet MS Project dédié

aux Sprints

N'hésitez pas à consulter notre calendrier pour trouver nos formations MS Project.

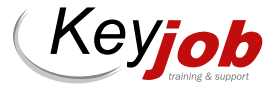

# BONNES PRATIQUES : |ACTUALITÉS CONCEVEZ DES DOCUMENTS IMPACTANTS AVEC WORD

Notre gamme de formations Word permet de créer et mettre en forme tout type de document, du plus simple au plus complexe, et de répondre à des besoins spécifiques (découvrir des trucs et astuces pour gagner du temps, travailler ensemble efficacement sur un même document, générer un mailing à partir d'une base de données etc.). La formation « Bonnes pratiques Word » va encore plus loin et vous aide à concevoir des documents qui feront mouche auprès de vos destinataires.

La connaissance des fonctionnalités techniques d'un logiciel bureautique quel qu'il soit, et l'apprentissage de ses bonnes pratiques plus transversales, forment un duo gagnant. Nos formations « Bonnes pratiques » permettent de combiner les deux, avec un format pédagogique participatif pour apprendre davantage. Venez échanger avec nos formateurs et les autres participants, découvrir moultes fonctionnalités et astuces pour davantage d'efficacité et vous entrainer grâce à de nombreuses mises en application ! Une nouvelle offre à découvrir sans tarder !

Pour en savoir plus : Consultez notre site web, rubrique « Les bonnes pratiques de l'utilisateur final »

Contactez Séverine Jones, Training Business Developer au +621 311 417 ou Christelle Andres, Sales Representative au +621 264 181

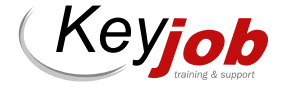

Elle vise d'autre part à optimiser l'impact de ses documents en les rendant plus communicants et aborde, entre autres, les éléments suivants :

- Quelques règles pour un subtil équilibre entre originalité et sobriété,
- Le fort pouvoir des images et comment les utiliser au mieux,
- Des techniques simples de communication pour écrire avec impact,
- La très souvent et nécessaire vulgarisation de l'information.

COMMENT TOUCHER ET CONVAINCRE SES LECTEURS ! Cette formation est conçue pour les

THE<br>STATISTICS

personnes ayant déjà de bonnes bases en Word et qui souhaitent développer leurs compétences pour créer des documents professionnels, clairs et efficaces.

Elle permet d'une part d'approfondir les fonctionnalités de création, de structuration et de mise en forme des documents en visant notamment la maîtrise des styles et modèles pour une automatisation efficace de la présentation des documents. Un gain de temps inestimable garanti, pour une meilleure productivité !

# BUREAUTIQUE VIRTUELLE : DES FORMATS ADAPTÉS À VOS BESOINS

Toujours à distance : toutes nos prestations se donnent à distance pour ceux qui le souhaitent.

Sur site : les formations en présentiel ont lieu chez Key Job pour satisfaire ceux qui préfèrent se retrouver dans nos locaux. Toutes les prochaines dates présentielles et à distance, sont reprises dans nos calendriers et catalogues. Elles peuvent être suivies aux dates proposées.

Dans nos ou vos locaux : Pour les formations intra (collaborateurs d'une même entreprise), les dates sont à convenir conjointement et les formations peuvent avoir lieu en présentiel.

WIRTUELLE Prix<sup>\*</sup>

Langues

Excel – Productivité 150 12 24 9 6 Excel – Refresh 150 12 24 9 6 Excel – Gestion des données 150 25 16 16 16

Excel – Fonctions 1 150 150 26 26 27 Excel – Fonctions 2 150 26 31 27 Excel – Fonctions 1 pour 365  $\vert$  150  $\vert$  24  $\vert$  23 9 12 Excel – Fonctions 2 pour 365 150 24 23 9 12 Excel – Fonctions financières 150 150 and 150 and 150 and 150 and 150 and 150 and 150 and 150 and 150 and 150 and 150 and 150 and 150 and 150 and 150 and 150 and 150 and 150 and 150 and 150 and 150 and 150 and 150 and 150 OneNote 2013, 2016 150 150 5 27 OneNote 365 27 Word – Longs Documents (150 150 12) Word – Styles et Modèles (150 a.C.) 150 a.C. (150 a.C.) 12

Outlook – Trucs et astuces 150 12 11 Outlook – Calendrier & tâches 150 12 12 11 PowerPoint – Refresh 150 31 12 PowerPoint – Fonctions avancées 150 31 12

Travail collaboratif avec Teams 150 9 9 27 27 27 Sensibilisation à la Cybersécurité 150 19 19 20 20

Excel – Tableaux Croisés Dynamiques 150 31 1 29 13 Excel – Les Graphiques 150 150 25 16 16 11 13

H I

 $\geq$ 

INFORMATIQUE

#### Nos mini-sessions virtuelles

Nous vous proposons une gamme de services totalement Online et de courtes durées (3 heures 30 avec pause), en sessions ouvertes calendrier ou réservées pour votre société.

#### Coaching sur mesure

Besoin d'aide sur un programme/fichiers spécifiques ? Coaching pour vos cadres et membres de Direction ? Notre équipe est à votre disposition.

Key Job peut également organiser des cours en luxembourgeois pour la plupart des contenus proposés. Merci de nous consulter.

Sessions Juillet Août Septembre

 $\frac{N}{2}$ 

**The State** 

 $\frac{\mathbf{N}}{\mathbf{N}}$ 

 $\blacksquare$ 

Nos cours à distance 100% sécurisés sont assurés avec Cisco Webex

#### ou Microsoft Teams. **Saisissez** la balle au bond Formation à distance Bureautique de 3 heures 30, dédiée à votre entreprise (disponibles en français, anglais, luxembour-

geois et allemand) : 520 € htva/groupe de huit personnes (Entièrement sur mesure : Planning, horaire, contenu)

Formation à distance Bureautique de 3 heures 30, en calendrier à dates fixes : 150 € htva/personne

Coaching Online individuel ou coaching d'équipe (max. 8 participants) avec un formateur : 190 € htva/heure (bureautique); 230 € htva/heure (technique)

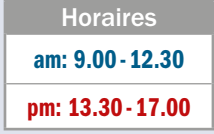

Keyjob

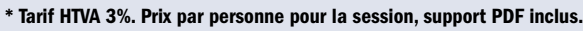

Word – Fusion et Publipostage 150 150 150 150 23 Word – Collaboration **150** 150 23

## CALENDRIER INFORMATIQUE |INFORMATIQUE

Nous proposons également de donner nos cours à distance.

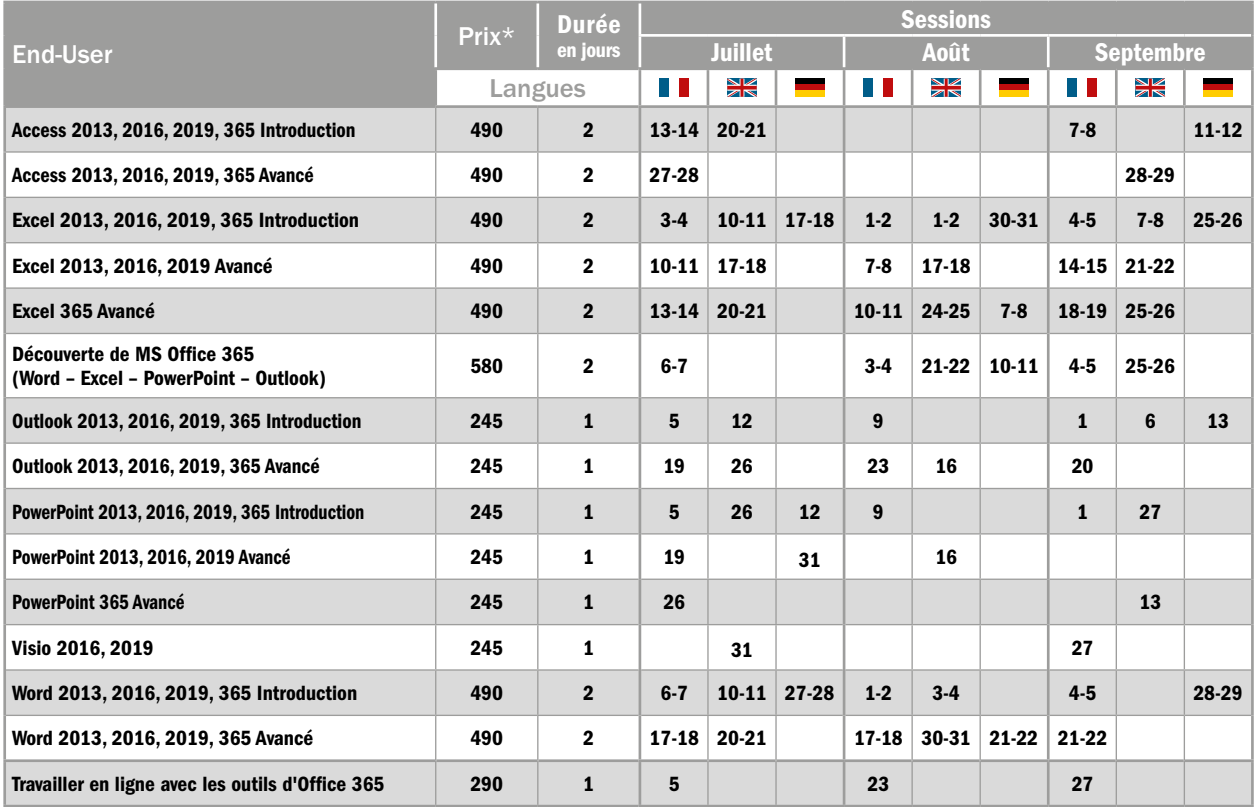

## DES FORMATIONS AINSI QUE LES DESCRIPTIFS ONLINE SUR

# RETROUVEZ LA LISTE COMPLÈTE **WWW.KEYJOB.LU**

Pour toutes vos questions, pour réserver vos sessions ou organiser des sessions intra-entreprise, n'hésitez pas à nous contacter !

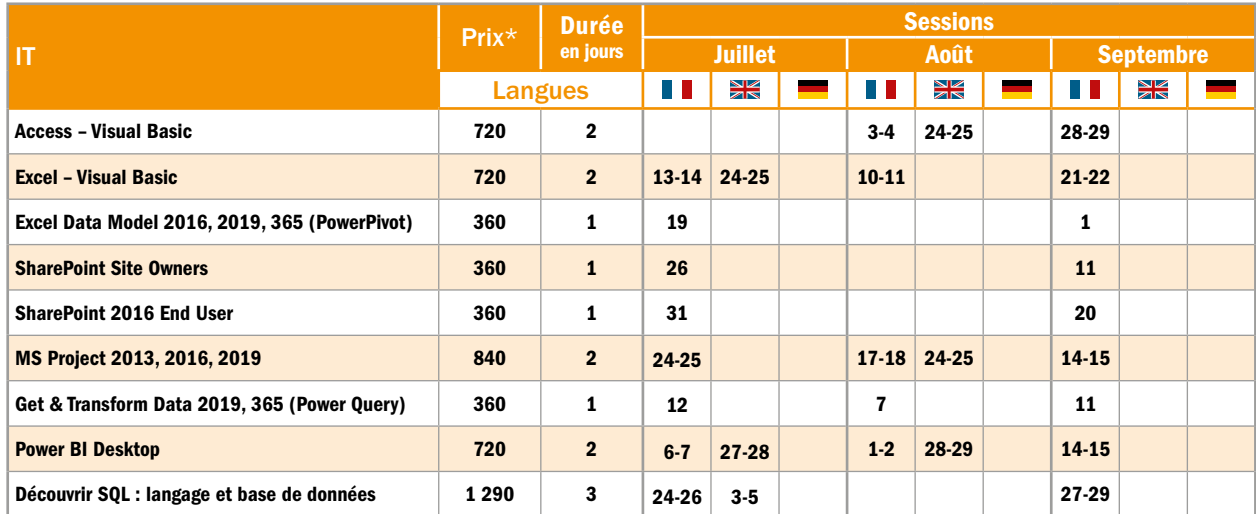

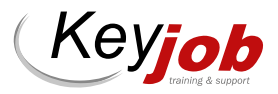

#### JUILLET – SEPTEMBRE 2023 11

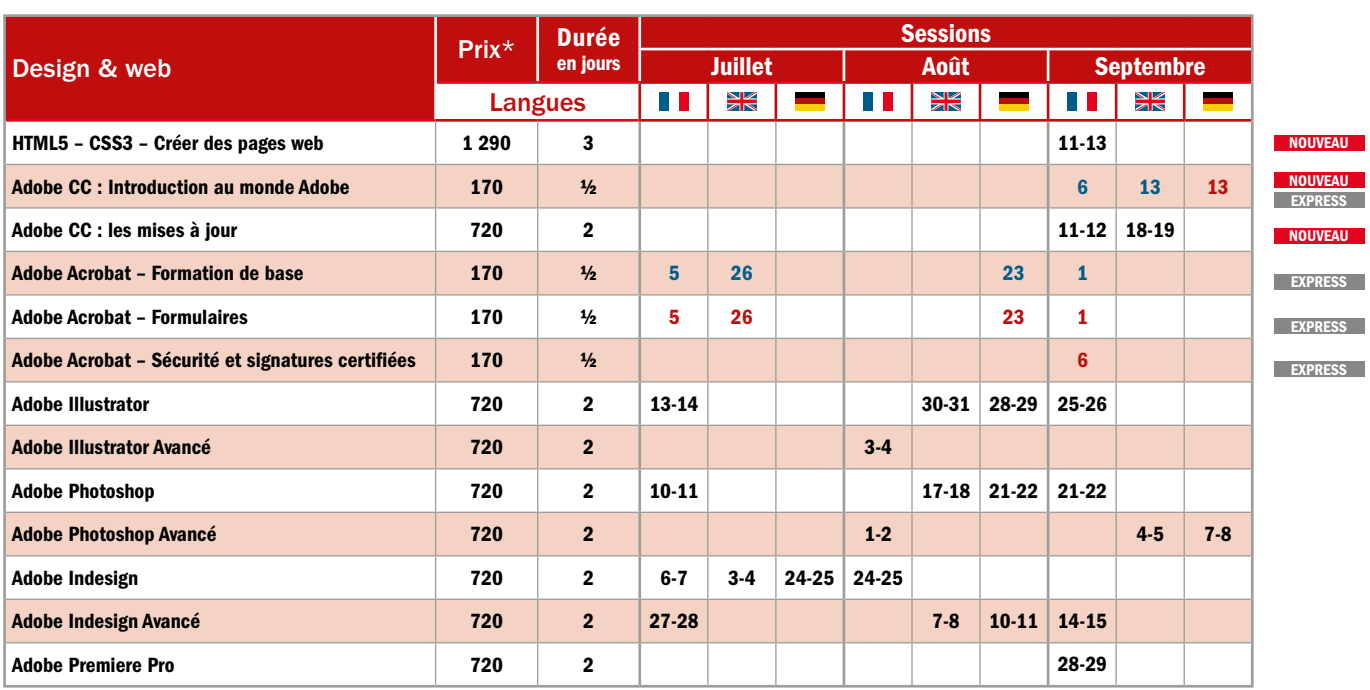

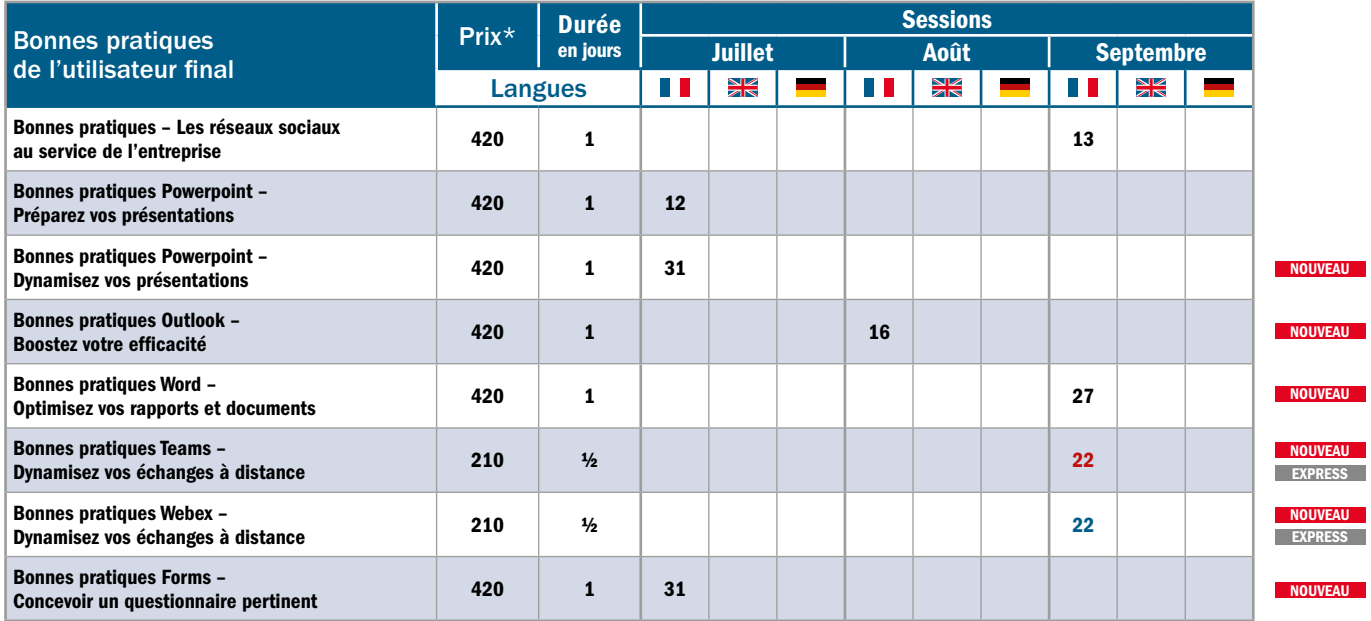

\* Tarif HTVA 3%. Prix par personne pour la session. 50% de remise à partir du 3ème inscrit à une même session. Lunch, support de cours et Hotline inclus.

 $\overline{\textsf{\tiny EXPRES}}$  Cours Express:  $\frac{1}{2}$  jour, am: 9.00-12.30  $/$  pm: 13.30-17.00 (pas de lunch).

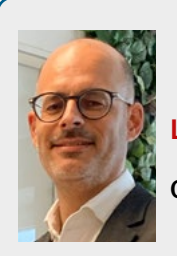

Laurent Piquet

Operations Manager

laurent.piquet@keyjob.lu Tel : (+352) 49 06 09 20

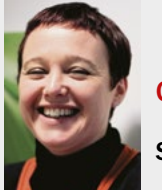

Christelle Andres

Sales Representative

christelle.andres@keyjob.lu Tel : (+352) 621 26 41 81

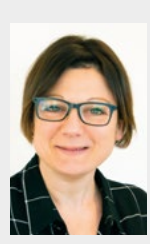

Séverine Jones

Training Business Developper

severine.jones@keyjob.lu Tel: (+352) 621 31 14 17

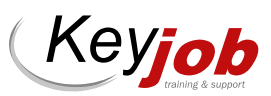

### NOS « COURS INTRA » DISPONIBLES SUR DEMANDE

#### END-USER

- Modules MS Office : Access, Excel, Outlook, PowerPoint, Word
- OneNote
- Open Office

### IT

- Net Framework
- .Net avec C#
- Introduction C#
- Visual Basic .Net
- Introduction à C# et au dév. WPF
- XML
- Windows Server & Workstation
- Oracle

#### **WEB & DESIGN**

• After Effects

#### • Lightroom

- Dreamweaver
- Captivate
- Animate

#### BONNES PRATIQUES DE L'UTILISATEUR FINAL

- Forms
- Adobe Express pour la création de contenus

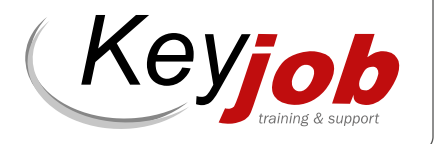

## WWW.KEYJOB.LU

Centre agréé (N° 682 19/B)

auprès du Service de la Formation Professionnelle du Ministère de l'Éducation Nationale

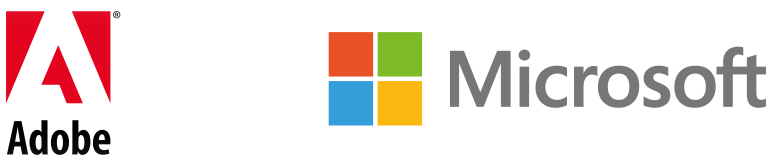